# Introducing Google Webmaster Tools

### Free resources and tools to help you implement sitemaps and improve your sites' visibility in Google search results

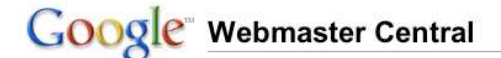

Welcome to your one-stop shop for comprehensive info about how Google crawls and indexes websites. You can learn here how to ensure that your site is easily crawled and indexed and access tools that will enable you to diagnose crawling issues, study statistics on how your site is doing in our index, and tell us how you'd like your site to be crawled and indexed.

#### **Site status wizard**

Find out whether your site is currently being indexed by Google.

Webmaster tools (including Sitemaps) Statistics, diagnostics and management of Google's crawling and indexing of your website, including Sitemap submission and reporting.

### **Submit your content to Google**

Learn about submitting content for Google properties such as Google Base and Google Book Search.

#### **Google's blog for webmasters**

The latest news and info on how Google crawls and indexes websites.

#### **Google's discussion group for** webmasters

Talk with your fellow webmasters and share your feedback with us.

#### Webmaster help center

See answers to frequently asked questions about crawling, indexing, ranking and other webmaster issues.

### Learn more at: http://www.google.com/sitemapsgov

## Implementing the Sitemap protocol

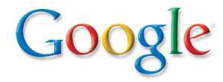

### Step 1: Login to Webmaster Tools with your Google Account

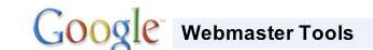

Google's webmaster tools provide you with a free and easy way to make your site more Google-friendly. Using our tools, you can:

#### Get Google's view of your website, and diagnose potential problems.

See how Google crawls and indexes your site and learn about specific problems we're having accessing it.

#### See how your site is performing.

Learn which queries drive traffic to your site, and see exactly how users arrive there.

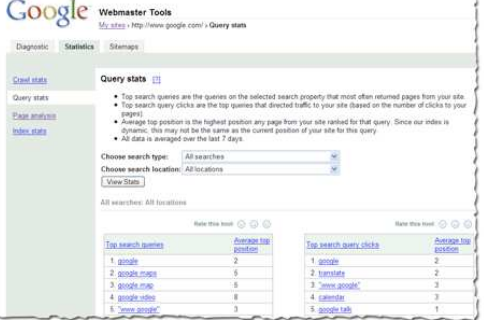

#### Share info with us to help us crawl your site better.

Tell us about your pages: which ones are most important to you and how often they change. You can also let us know how you would like the URLs we index to appear.

#### Get started today -- it's free!

Simply log in with your Google Account and add your site URL to get started. It's an easy and free way to have a more interactive experience with Google.

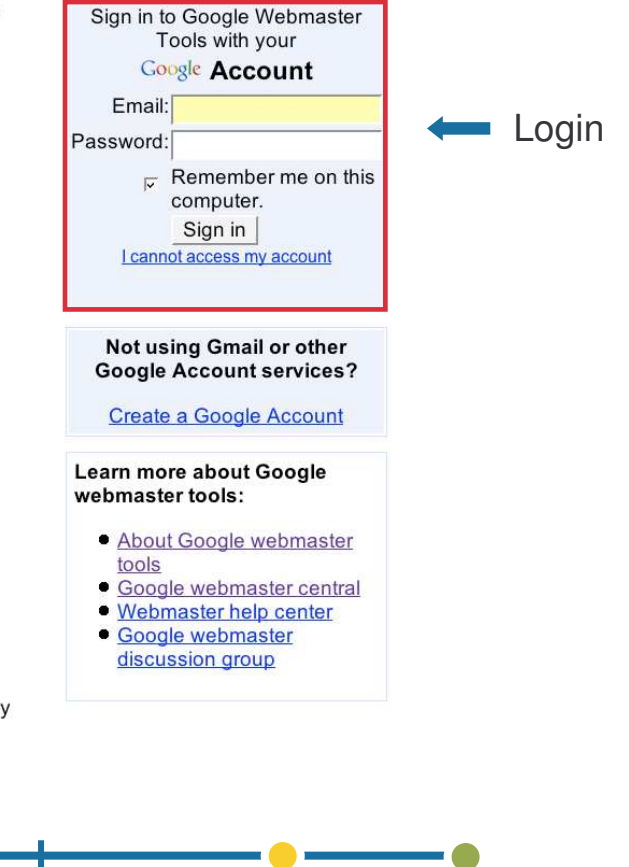

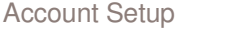

Adding a Sitemap Features

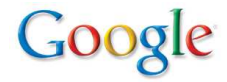

Google Confidential

### Step 2: Add <sup>a</sup> Site to verify ownership

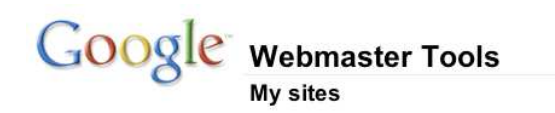

mygovsite@gmail.com | My Account | Help | Sign out

Google webmaster tools are an easy way for you to submit all your URLs to the Google index and get detailed reports about the visibility of your pages on Google. To get started, simply add the URL of your site. You'll start to see information about your site right away.

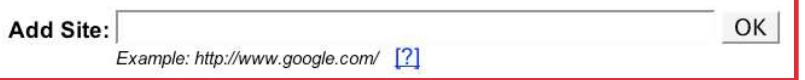

**E** Tools

Read more about Google webmaster tools:

Learn more about the Google webmaster tools program Learn more about Google Mobile Sitemaps

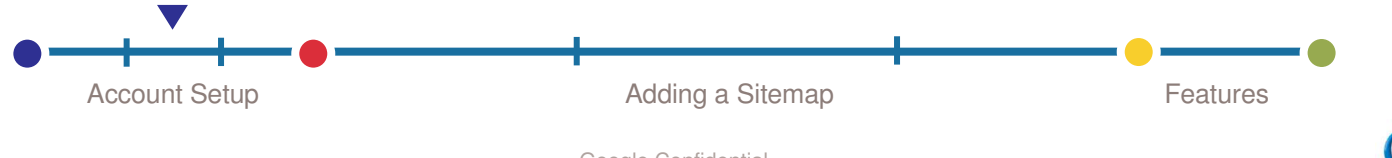

### Step 3: Verify your site

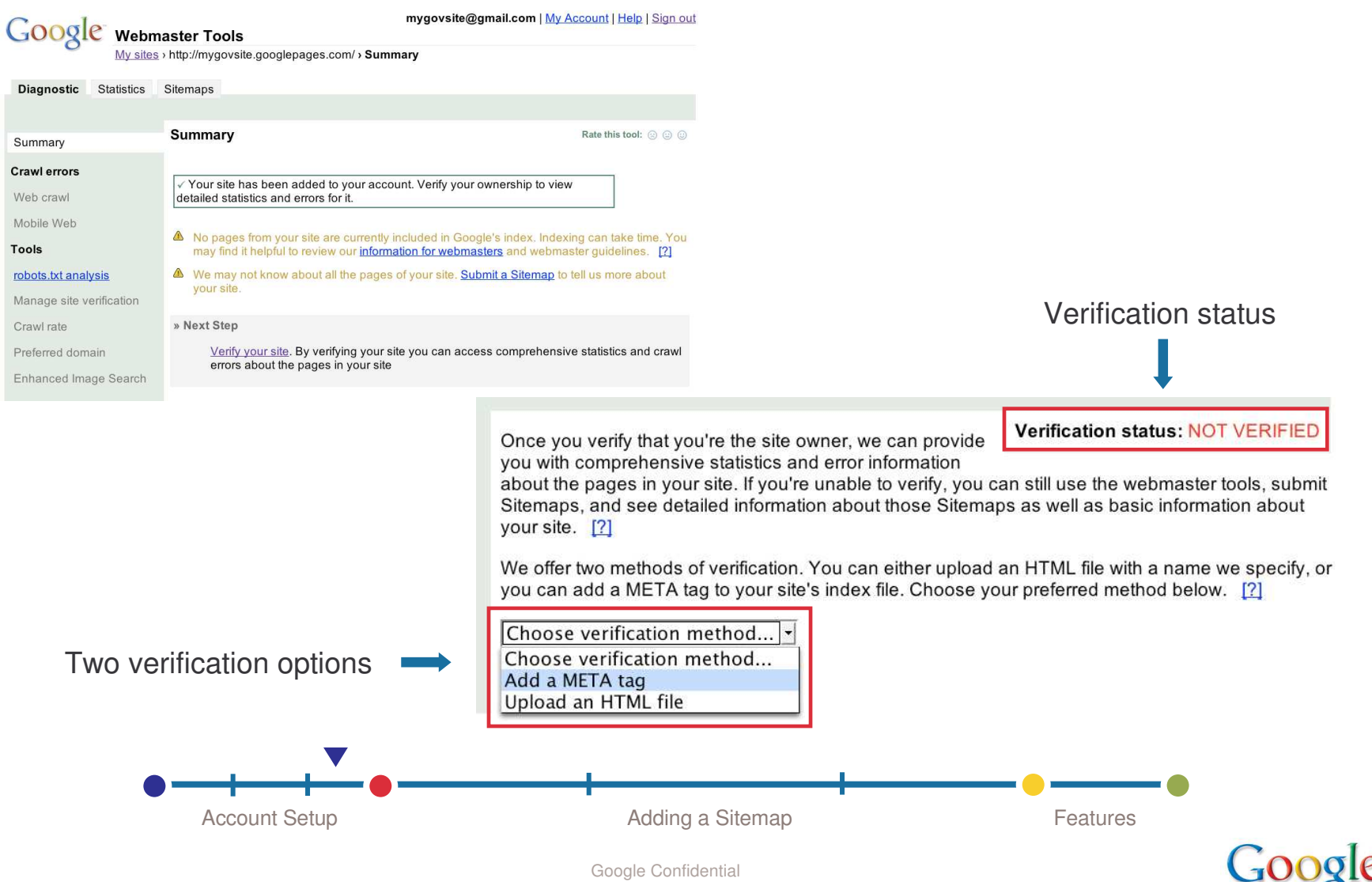

### Step 4: Add <sup>a</sup> sitemap

- A. Create <sup>a</sup> sitemap with Google's Sitemap Generator or any third-party tool
	- Use any available 3<sup>rd</sup> party tool (http://code.google.com/sm\_thirdparty.html)

- For custom, dynamic environments, you may need to rely on internal scripts to generate <sup>a</sup> list of urls

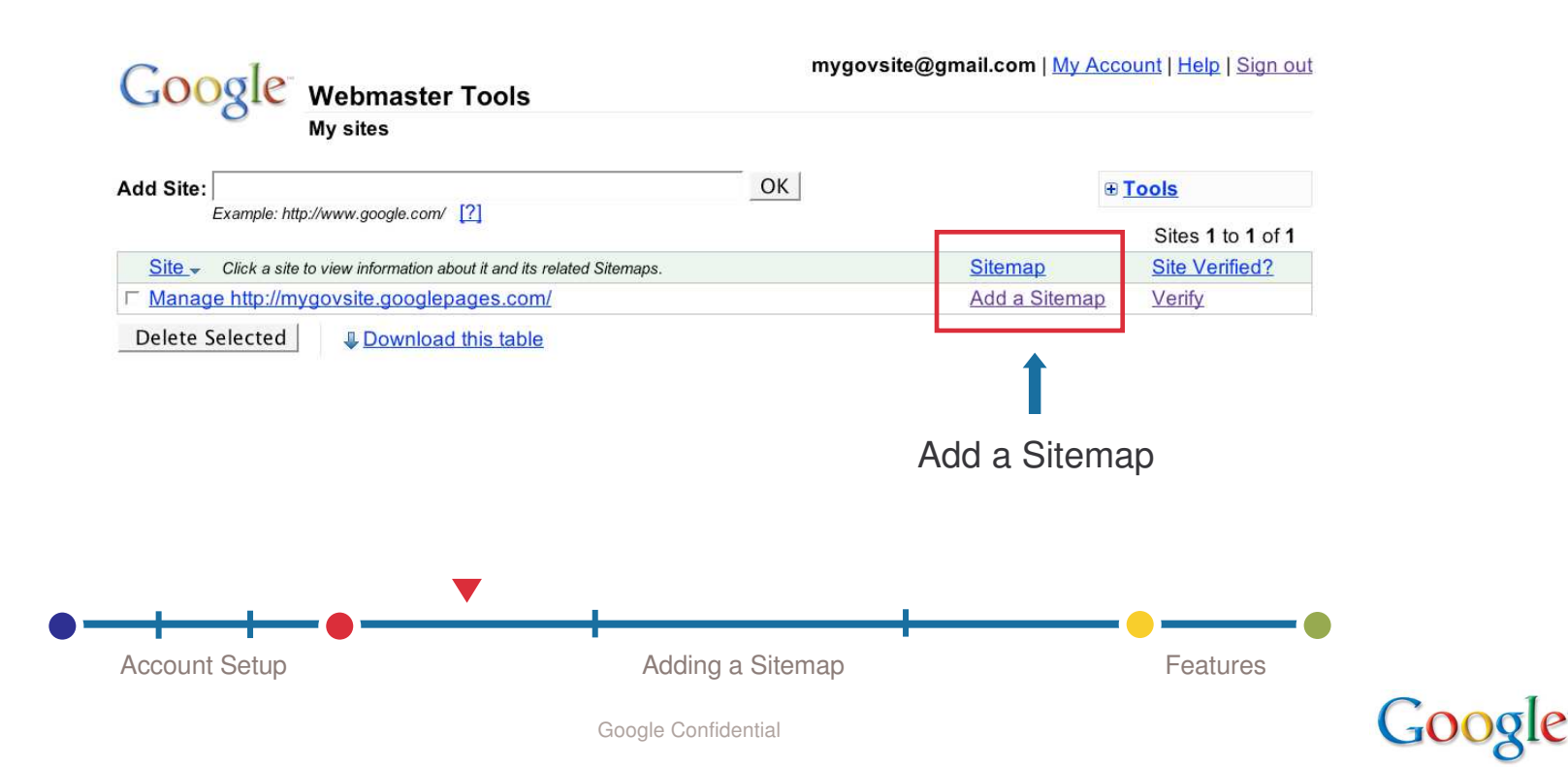

### Step 4: Add <sup>a</sup> sitemap

A.Create <sup>a</sup> sitemap with Google's Sitemap Generator or any third-party tool

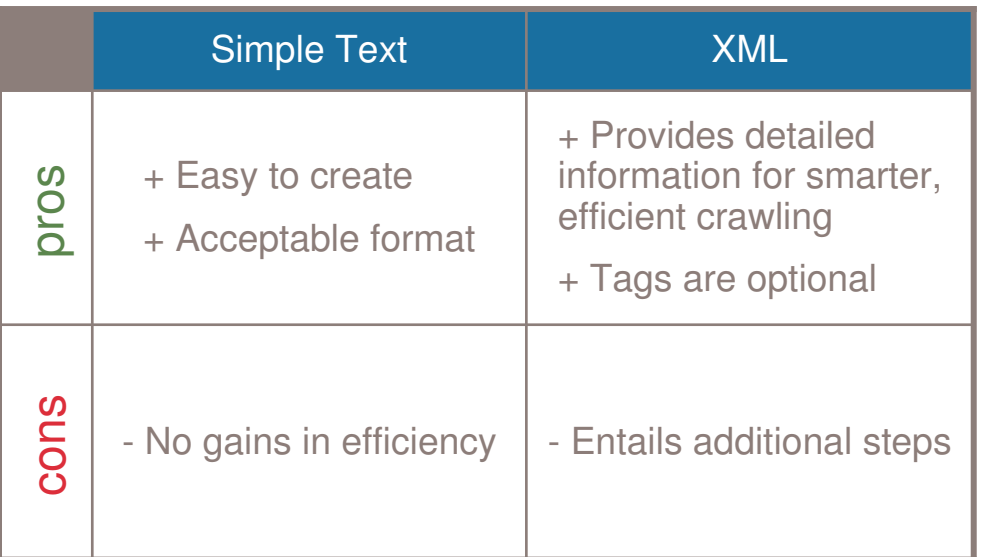

### Which sitemap is best for your site?

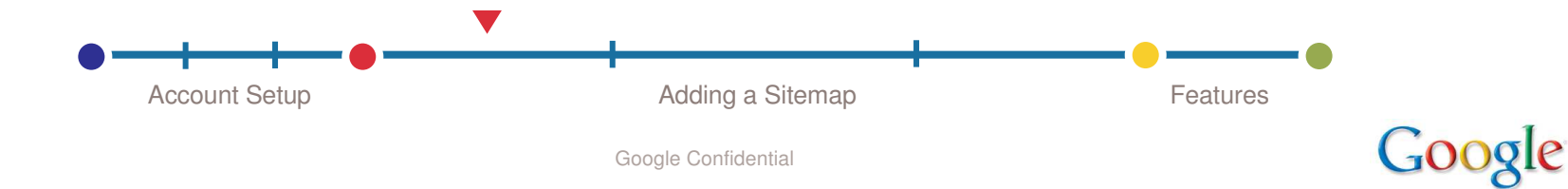

### Step 4: Add <sup>a</sup> sitemap

- B.Upload the sitemap file to your site
- C. Add the sitemap URL to your account
	- Add at the highest level in your website directory structure that you want crawled
	- See the status of the sites and sitemaps in your account

#### **Add Sitemap**

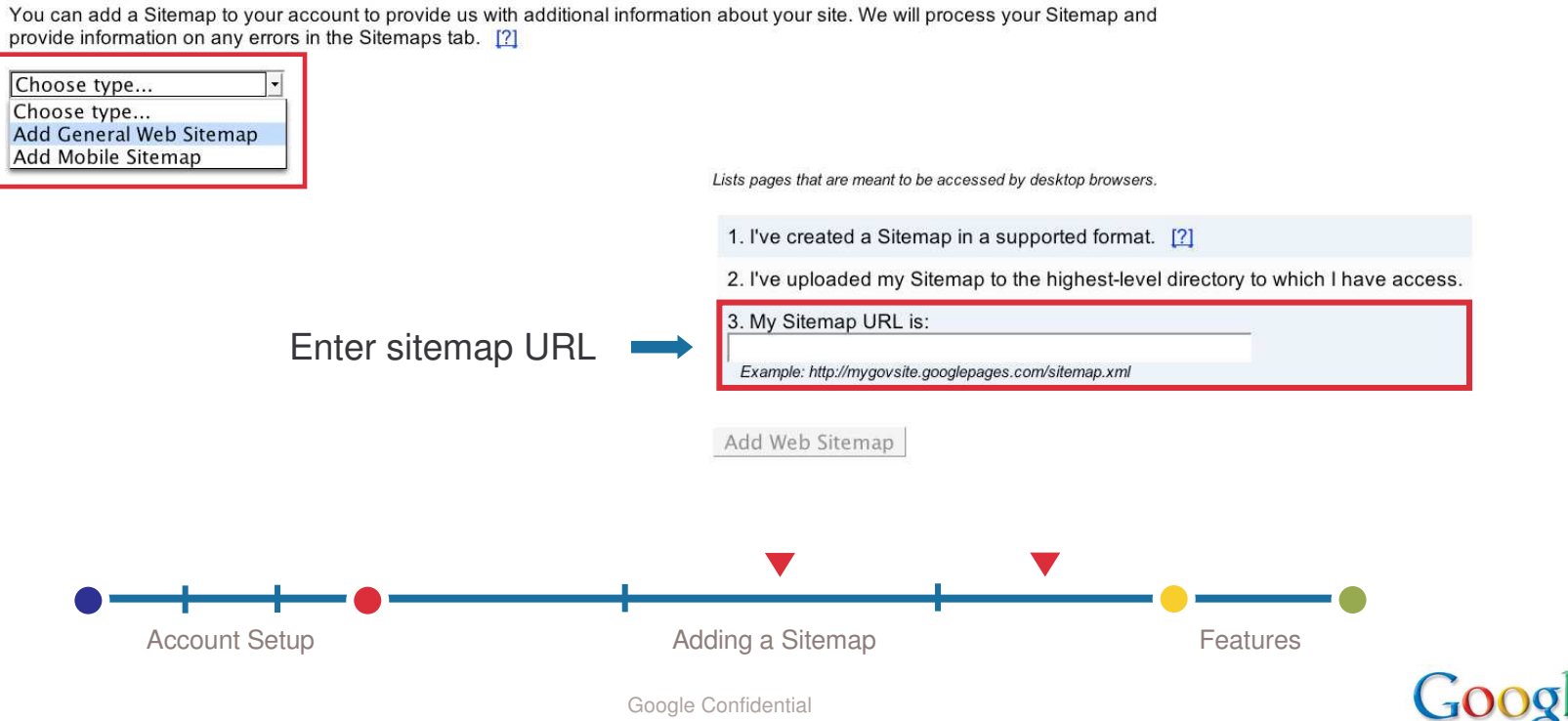

Google Confidential

### Features: Crawl Errors Show problematic pages

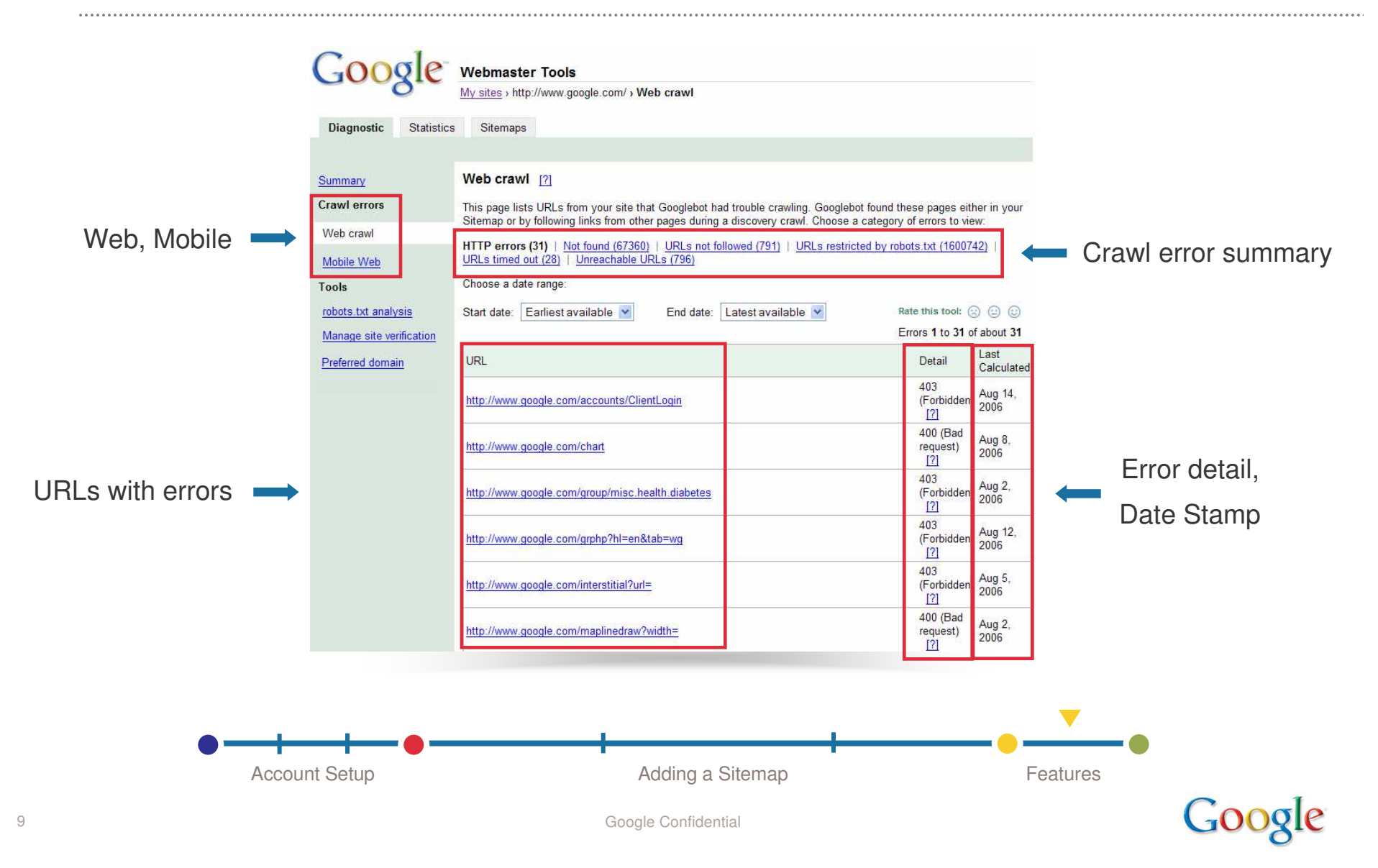

### Features: Query Stats identifies popular queries

- See your top 20 search queries and search query clicks
- Top position shows you where your pages were listed per search query
- Easily export <sup>a</sup> report with CSV download feature

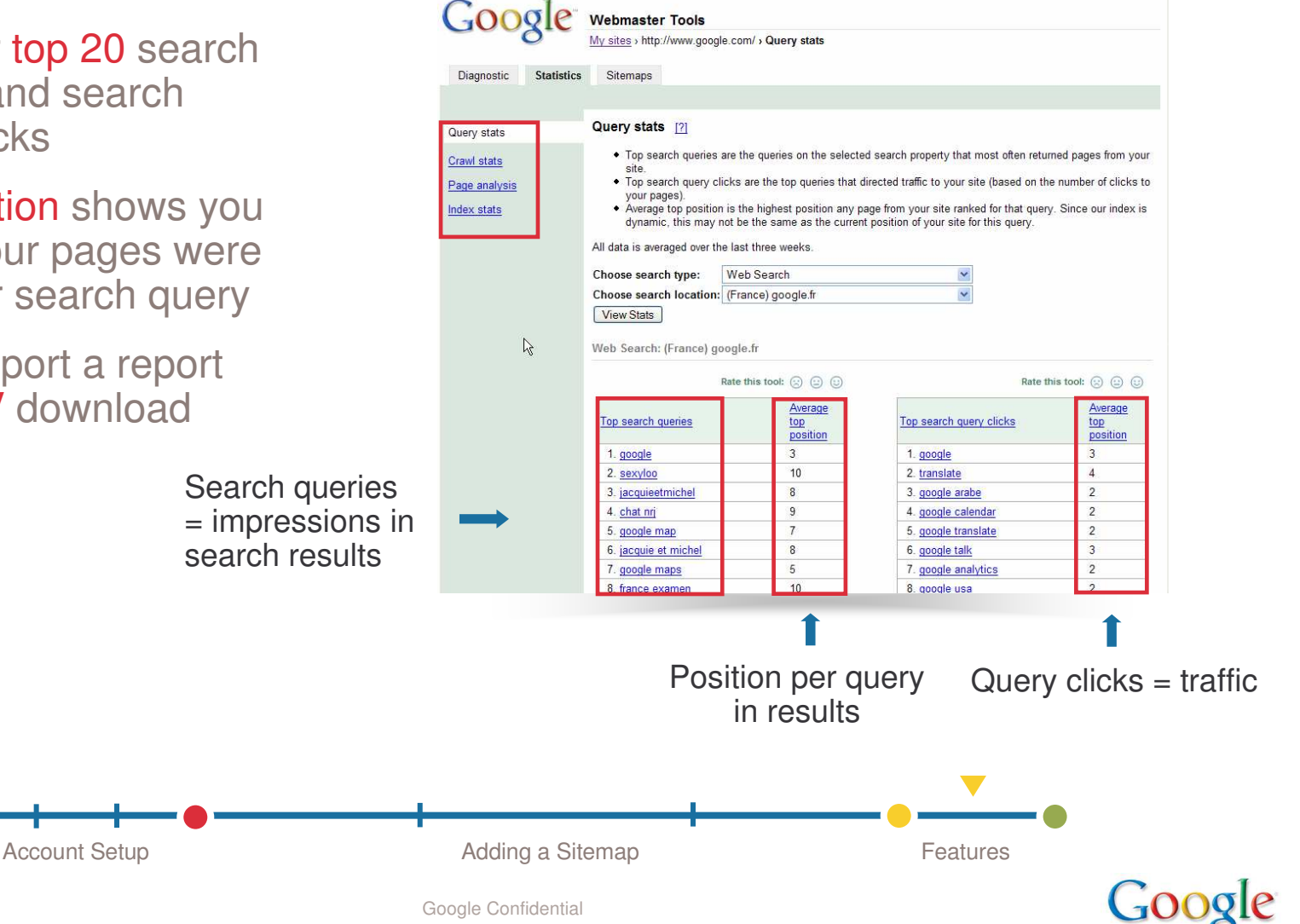

## Overview of features: More information and statistics

- Crawl Errors  $\longrightarrow$  shows you which pages were problematic
- $\bullet$ Query Stats  $\longrightarrow$  shows queries that drive traffic to your site
- $\bullet$ Diagnostic  $\longrightarrow$  tab reports help you troubleshoot crawl errors
	- Robots.txt  $\longrightarrow$  helps to improve your coverage
- $\bullet$ Page Analysis  $\longrightarrow$  shows how Google sees your pages
- Index Stats  $\longrightarrow$  shows how your pages are indexed

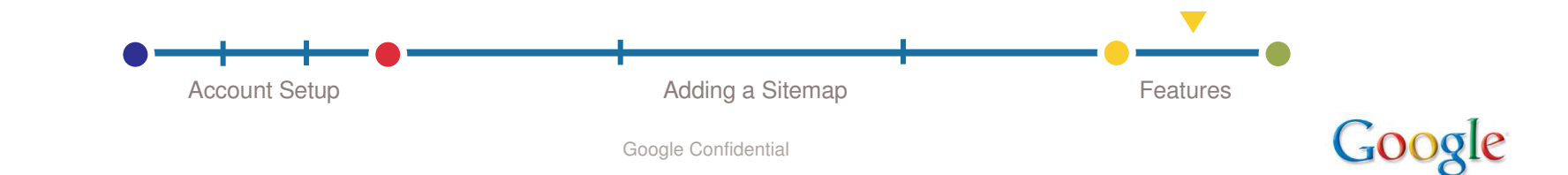

 $\bullet$ 

## Some questions to consider

- Publishing system:
	- What database applications (Oracle, SQL Server, flat files, etc) do you operate?
- System management:
	- Can you download and install third-party tools on your web server?
- URL structure:
	- Can you list and explain <sup>a</sup> few combinations of how your site URL is constructed?

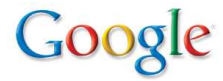

## FAQs

- How long does it take to implement <sup>a</sup> sitemap?
- Will all of my URLs get crawled?
- Will my ranking be affected?
- What about dynamic content?

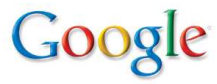

## Identifying uncrawlable sites

- Your objective:
	- Identify content on your site (hosts, databases) that is completely or partially closed to search engine crawlers
- The steps:
	- Identify search forms (excluding registration forms and the like) or drop-down menus
	- Complete the search form to retrieve documents and click to view them
	- Search for these documents on Google using <sup>a</sup> string of words or search operators like "site:" and "info:"
- If you are unable to find these documents, then it is likely this content is uncrawlable, making them invisible to most search engine users

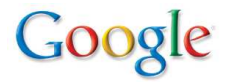

## California government sites to sitemap

- A selected list of California state agency sites identified as uncrawlable: http://spreadsheets.google.com/pub?key=pUb62ZKHnzgrHNY WiuSmPUA
- A comprehensive list of search forms and the like on California government sites to be analyzed to determine if uncrawlable: http://spreadsheets.google.com/pub?key=p4ISjdlFk40a9HRj7q Qa4Ww

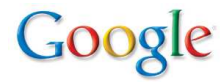

## Success stories

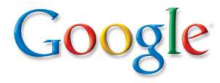

## THOMAS success story

- A Library of Congress service that provides access to the proceedings of **Congress**
- Removed robots.txt restrictions to enable crawling
- Opened hundreds of thousands of bills, nominations, resolutions, and other documents to search engine users

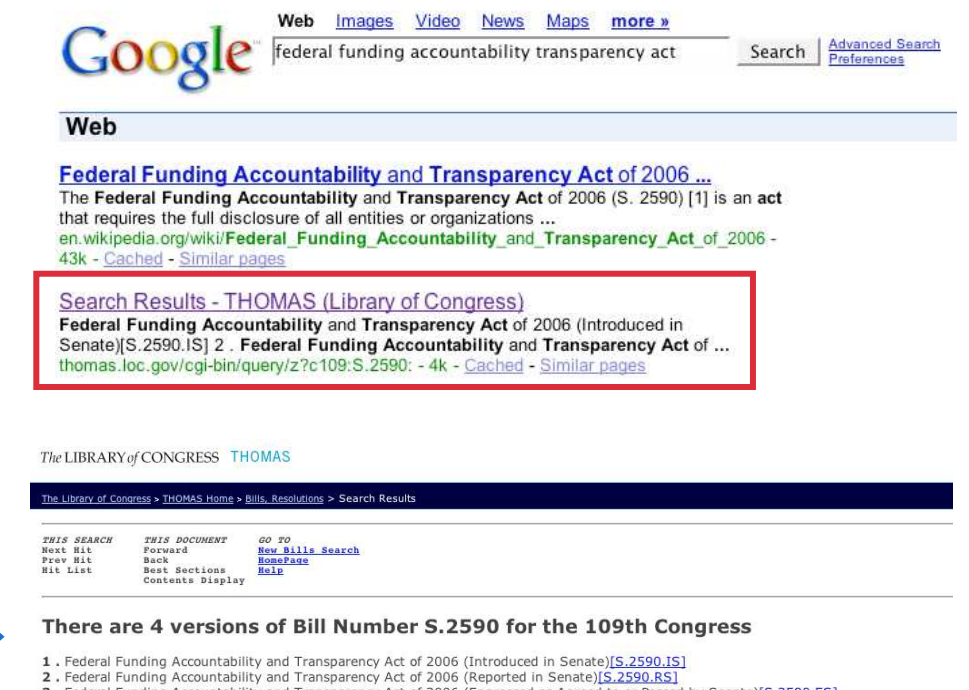

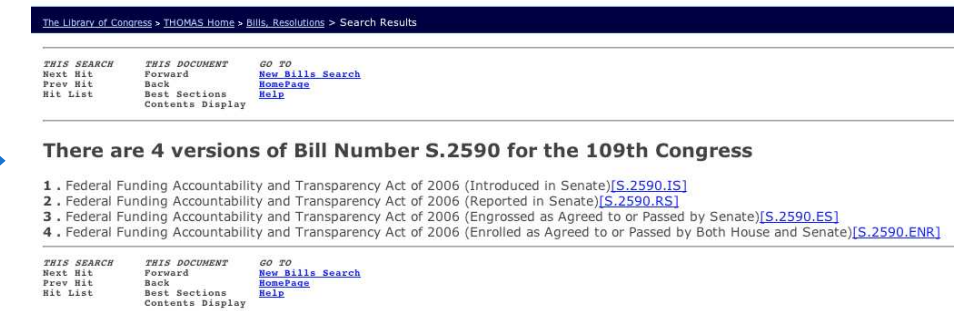

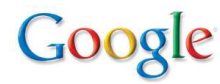

**Home** 

## NCES success story

- US Department of Education agency that provides statistical information about districts, schools, and other educational facilities
- Technical web manager submitted sitemaps to open five dynamic databases to crawling, adding ~180K URLs
- Now surfacing database records previously invisible to search engine users

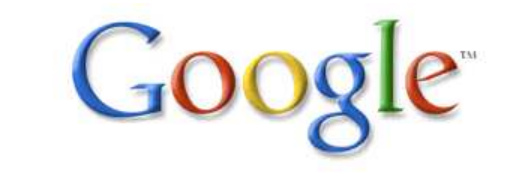

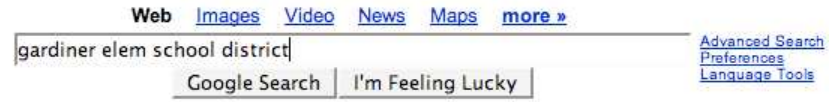

Advertising Programs - Business Solutions - About Google

@2006 Google

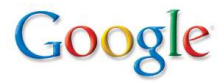

## NCES success story

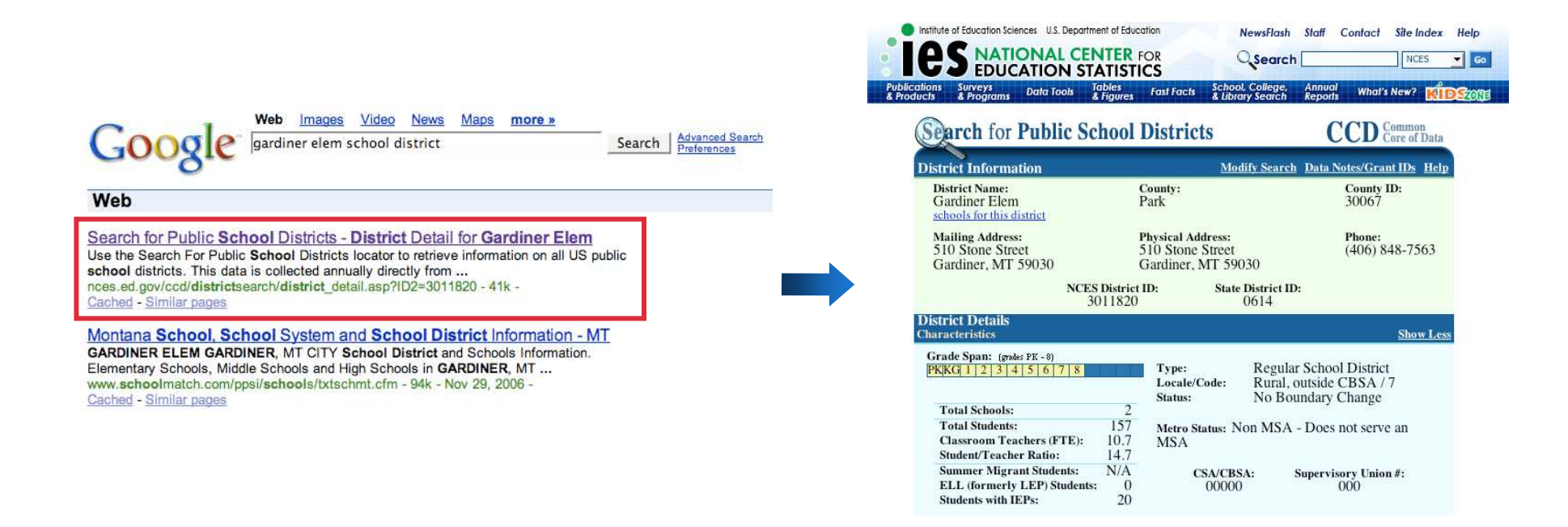

- Tens of thousands of potential search hits and links to NCES and its databases
- Taking their place alongside records from commercial services replicating sometimes dated NCES data

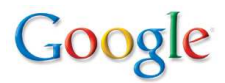

## PlainLanguage.gov success story

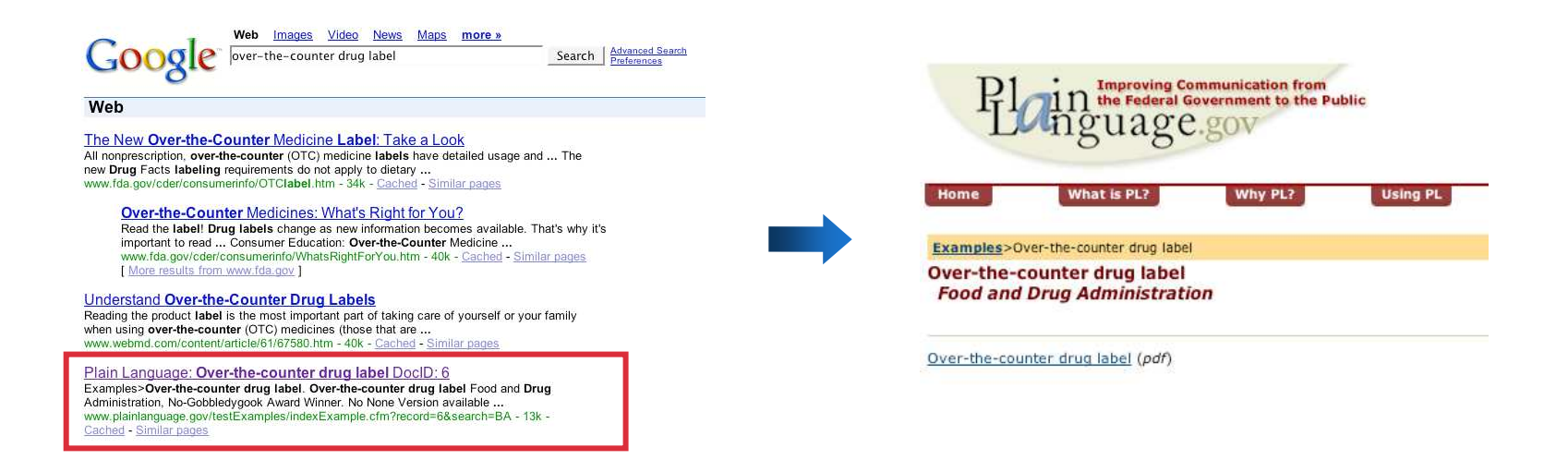

- Federal interagency effort to encourage clarity in government communications
- $\bullet$ Before/after examples served dynamically, thus uncrawlable
- Web manager successfully implemented sitemap in ~8 hours, using available resources and through trial and error

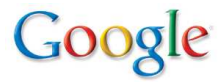

# Making your agency more accessible

- Implementing sitemaps can enhance, but does not replace, Google's crawling
- It does not guarantee inclusion, but helps to deliver more information and fresher results to users
	- Most sitemaping tools are free and can be easy to implement
	- Makes Google crawling more efficient, reducing demands on servers
	- Google Webmaster Tools reporting tools uncover and pinpoint technical errors
- The Sitemap protocol is open industry standard
- Ensures all your public information are services are discoverable by all potential users
- Accelerates the inclusion of new information in search results

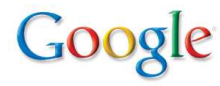

## The virtuous circle

- Expands the reach of Google's Web Search service
- Incorporates more authoritative, trustworthy, fresh content
- Increases crawling efficiency

### Google's benefits **Citizen users' benefits**

- More and better information from trusted sources
- $\bullet$  Quicker access to and navigation of government information and services
- Enables serendipitous discovery

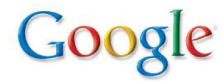

## Next steps

- Watch for:
	- Introduction to the California Government Web Managers Group: **california-web-managers@googlegroups.com**
	- Copy of this presentation
	- Link to spreadsheet listing uncrawlable California government sites
- Sign up at **www.google.com/sitemapsgov**
- Verify your site ownership, generate and upload your sitemap(s)
- Get answers:
	- At Webmaster Central: **www.google.com/webmasters**
	- Or directly: **sitemap-partners@google.com**
- Track your progress

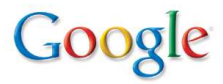